#### **Theory and Application of Image Generation**

# Image generation, theory and application Luke Wood

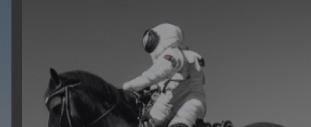

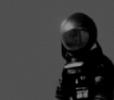

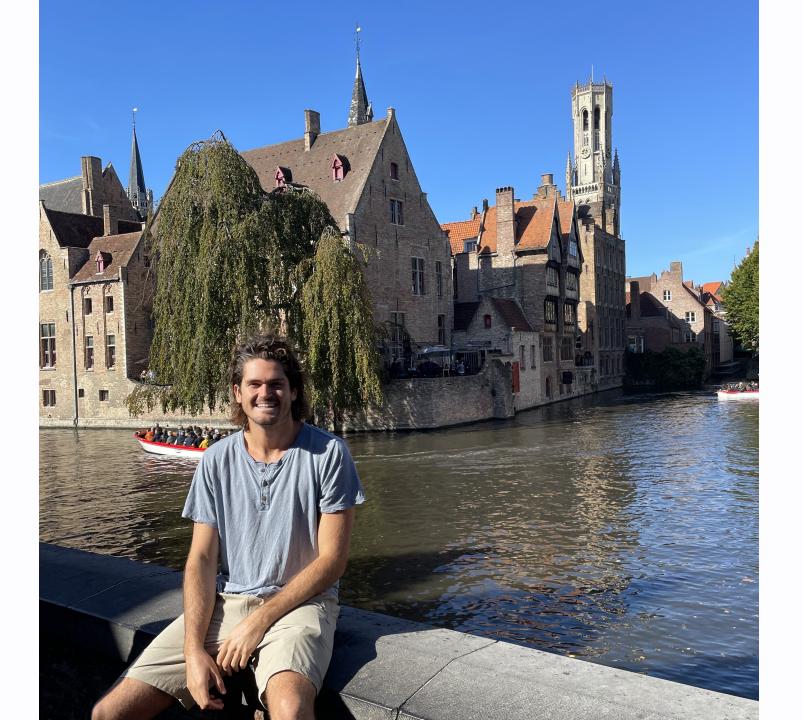

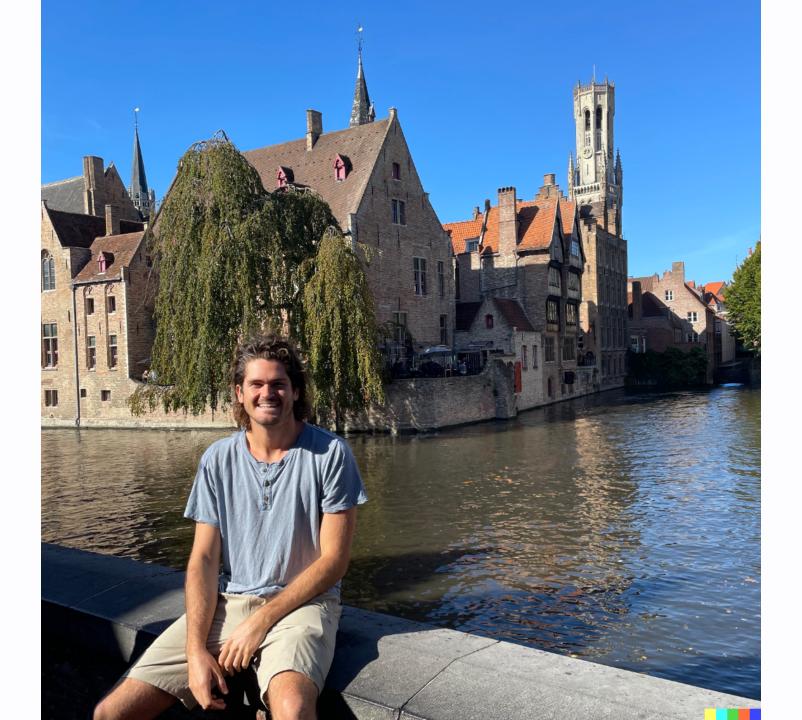

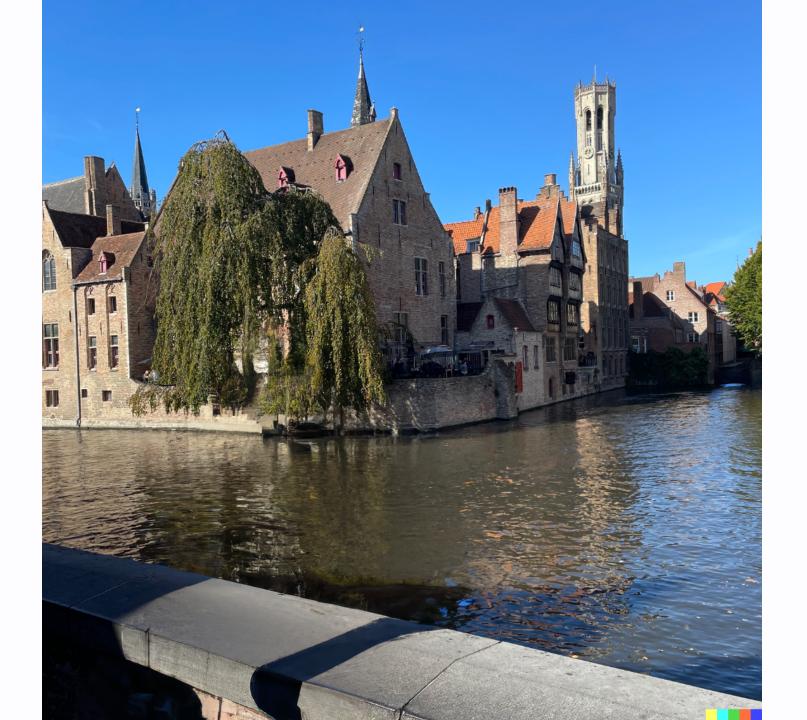

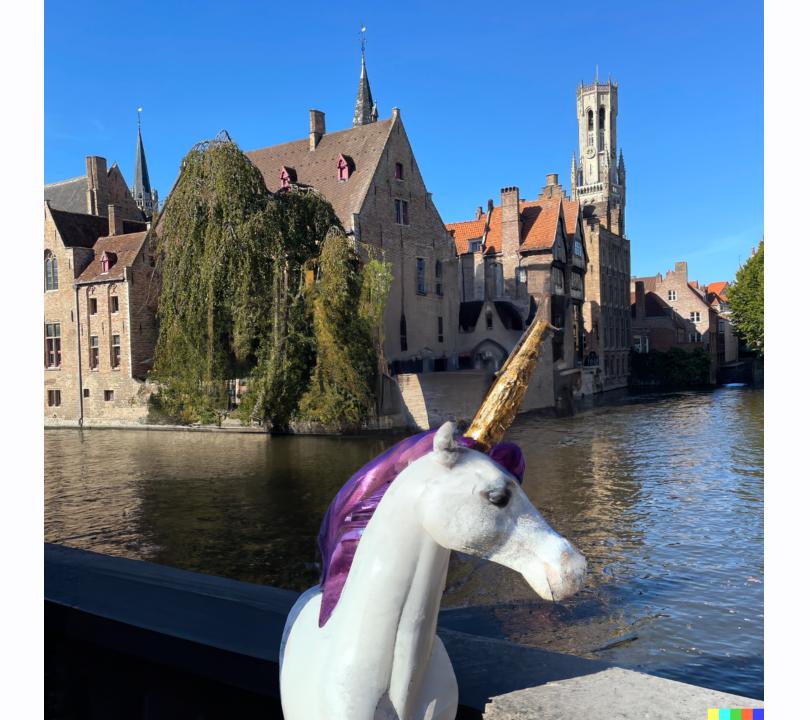

# The Code, Slides, Demos

- Slides (PDF): https://lukewood.github.io/devoxx/index.pdf
- Slides (Web): https://lukewood.github.io/devoxx
- Code (for the slides): https://github.com/LukeWood/devoxx

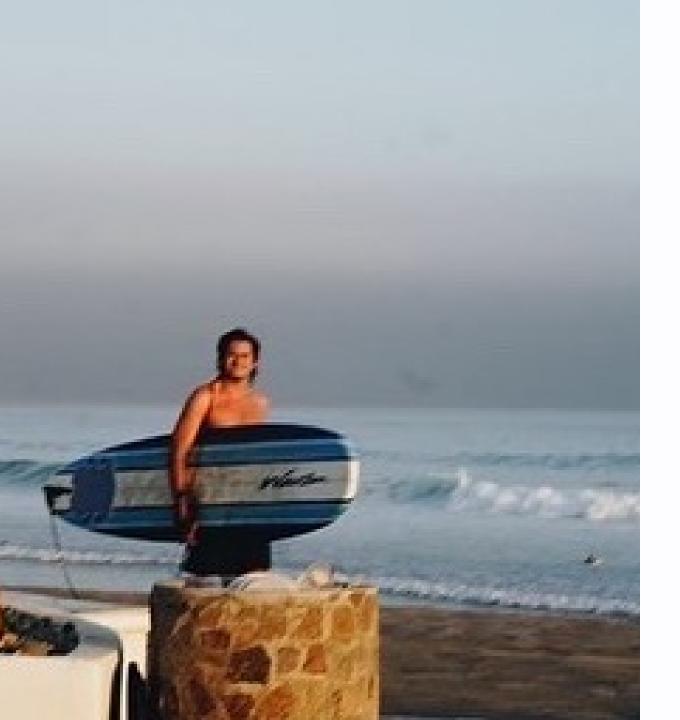

## About me

- From San Diego
- Work on the Keras team
- Last year~ on KerasCV
- Pursuing Doctorate at UC San Diego

# **Background in Generative Modeling**

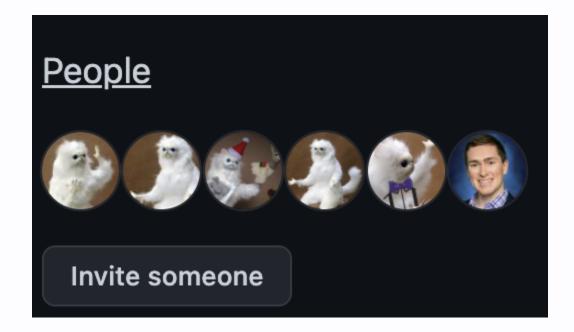

- ML since 2015
- Generative modeling since 2016 (off & on)
- Recent work on StableDiffusion in KerasCV

# Generative modeling, why should you care...

## Historically you could....

#### **Generate fake shoe pictures**

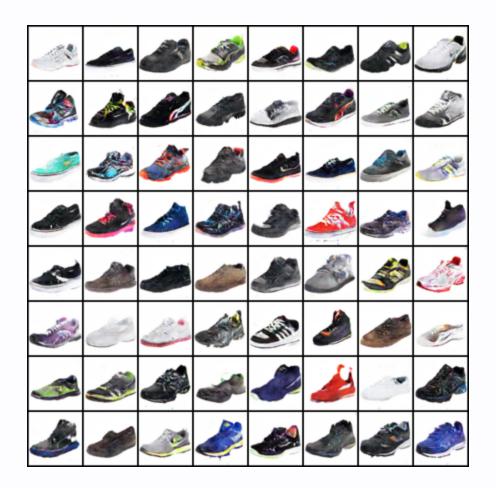

#### Learn the latent space of a dataset!

# 210414959

(More on this later...)

#### **Generate DeepFakes**

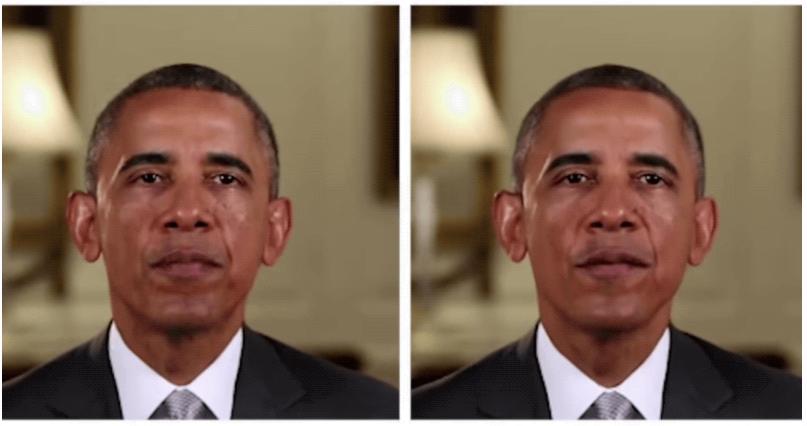

Reference

Our Result

# All quite interesting...

- but nothing particularly useful
- too difficult to control

#### Until... DALL-E 2!

TEXT DESCRIPTION

# An astronaut Teddy bears A bowl of soup

riding a horse lounging in a tropical resort in space playing basketball with cats in space

in a photorealistic style in the style of Andy Warhol as a pencil drawing

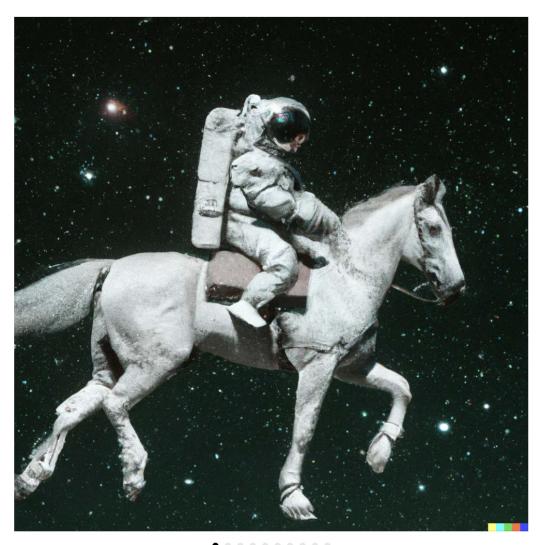

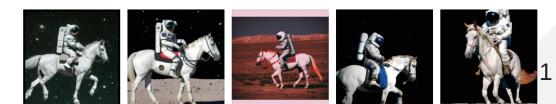

## And then... StableDiffusion!

Stable Diffusion is a deep learning, text-to-image model released by startup StabilityAI in 2022.

Most importantly, StableDiffusion is 100% open source... and generously licensed

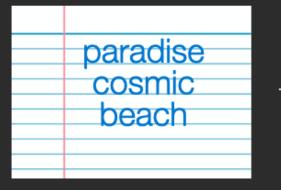

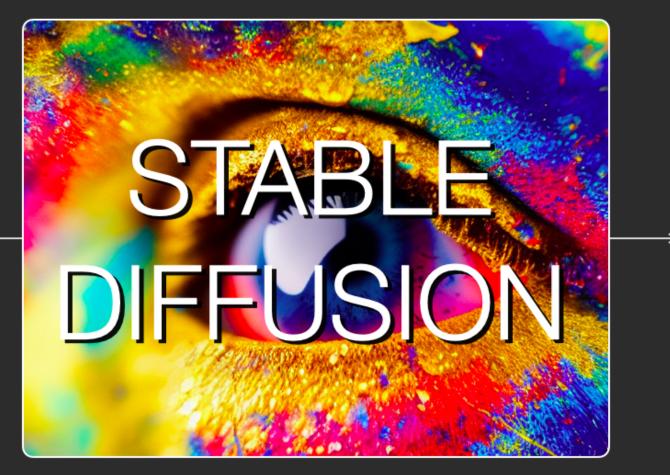

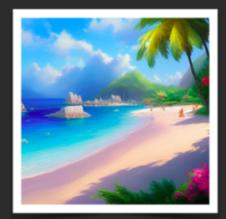

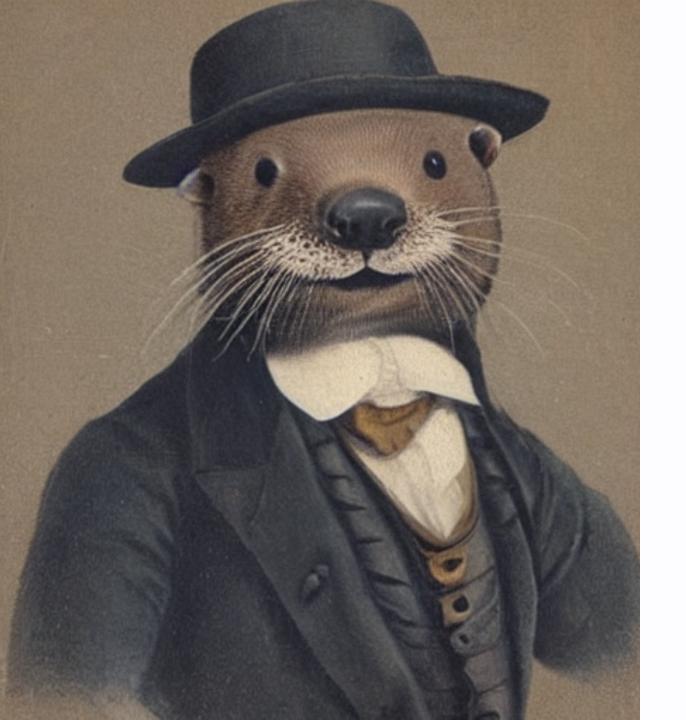

#### "A gentleman otter in a 19th century portrait"

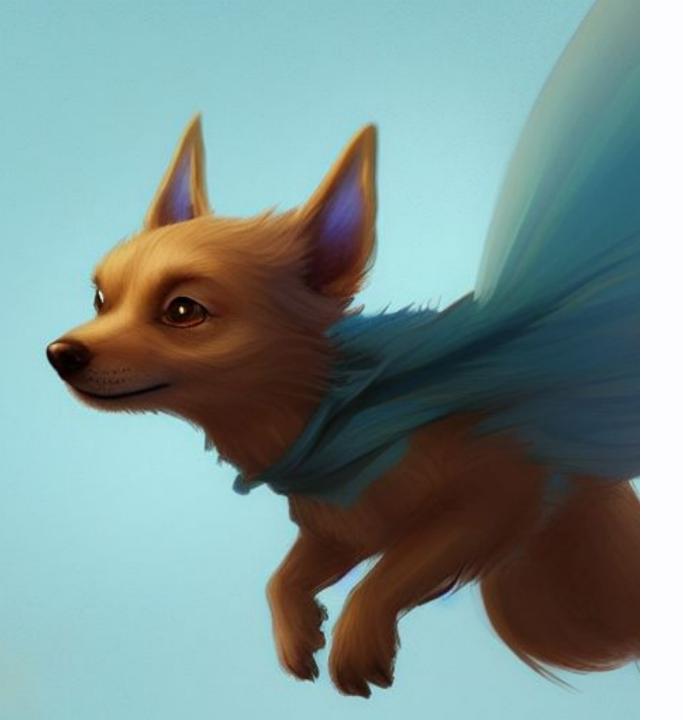

"A cute magical flying dog, fantasy art drawn by Disney concept artists"

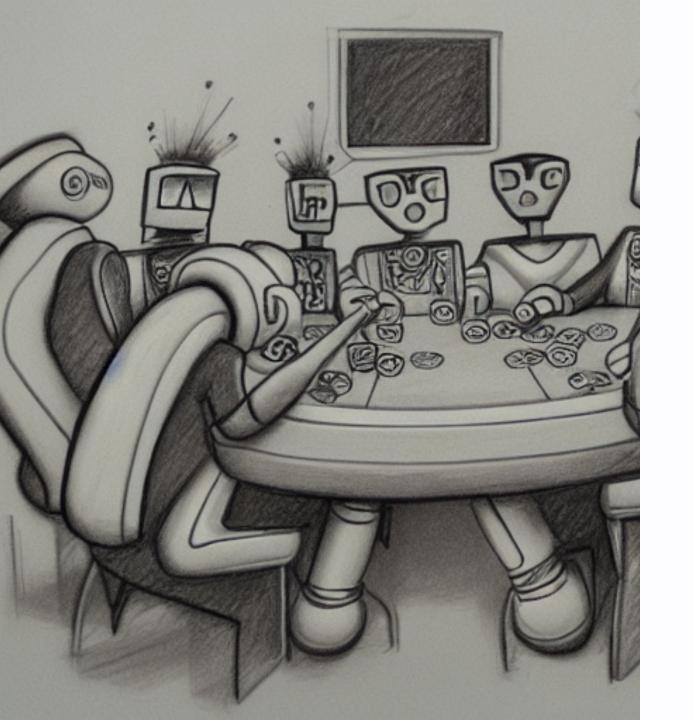

#### "pencil sketch of robots playing poker"

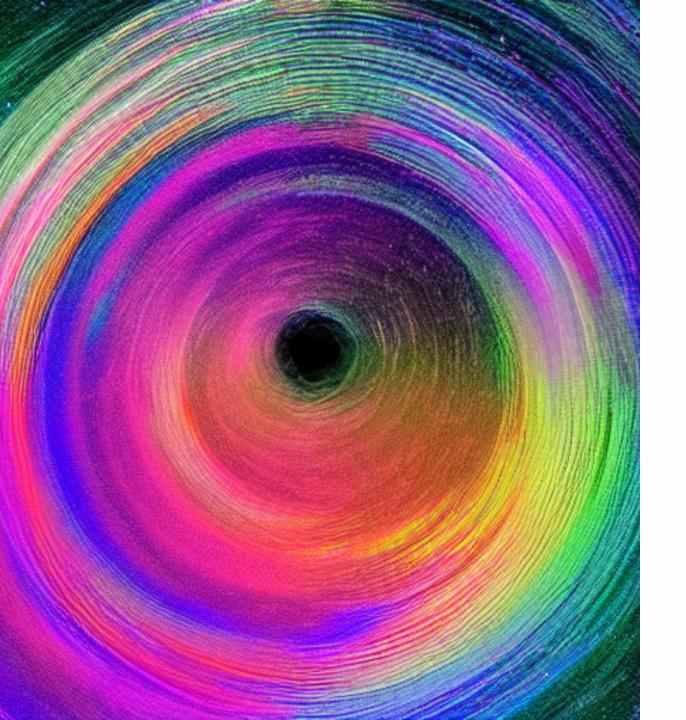

#### "Multicolor hyperspace"

#### **But that's not all!**

Image to image workflows GUIDED by text

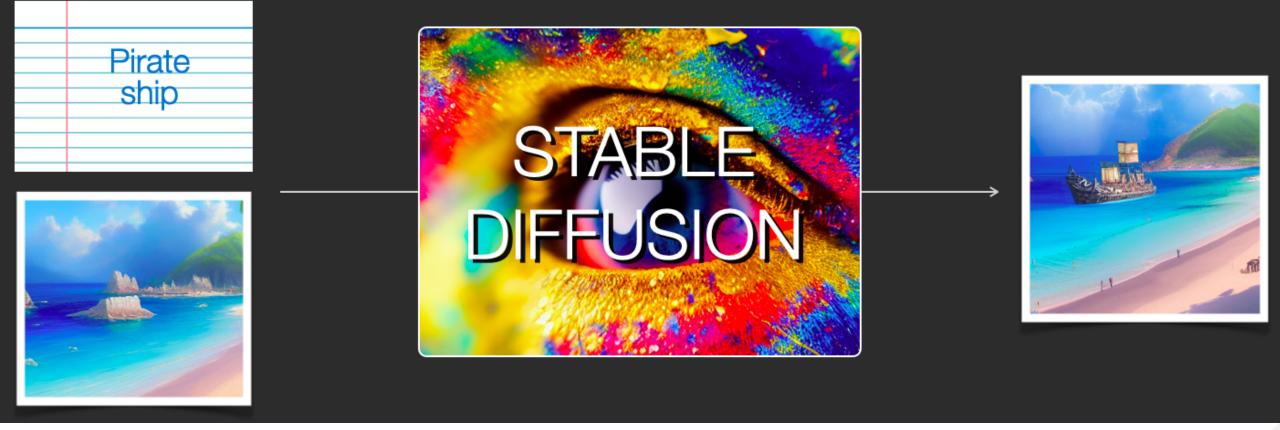

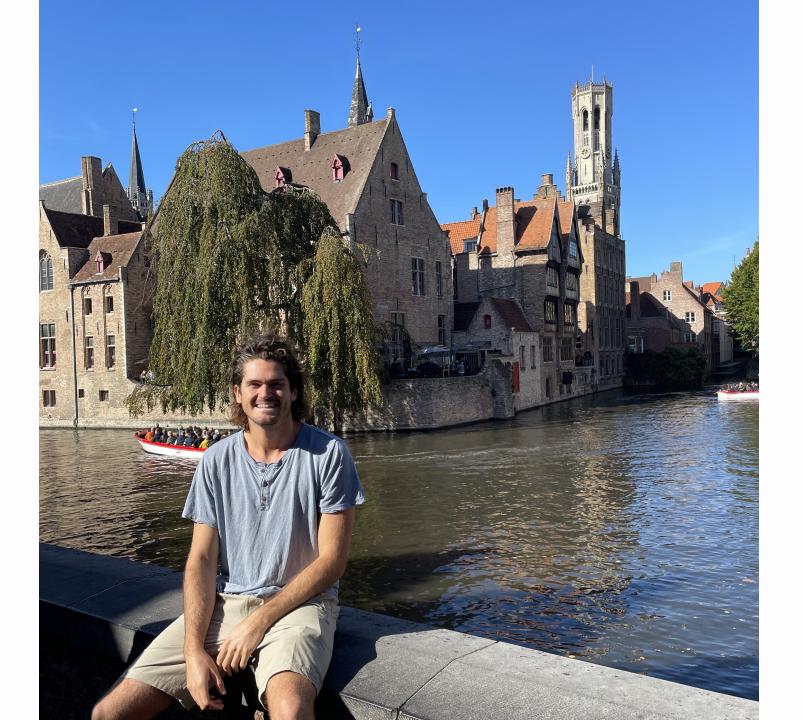

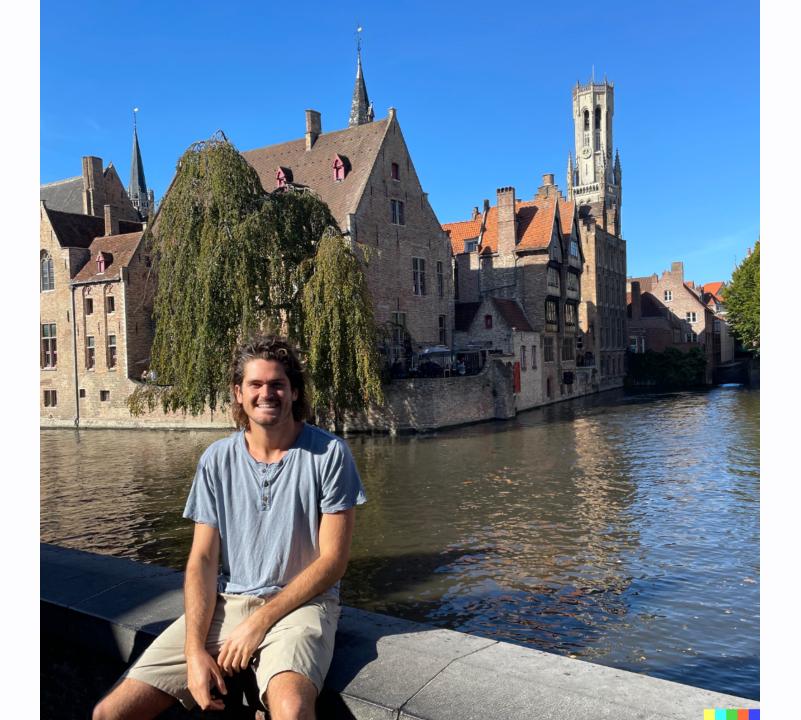

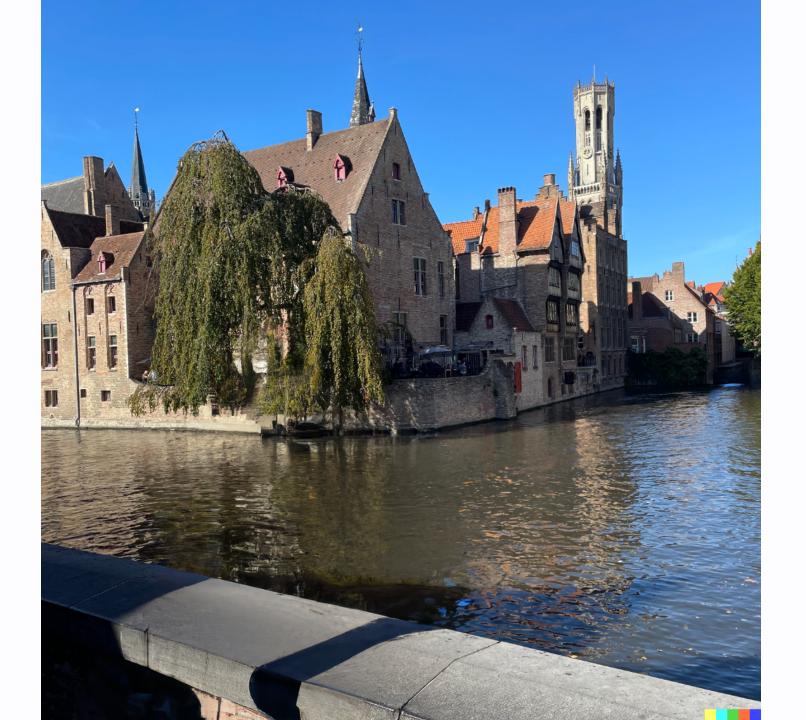

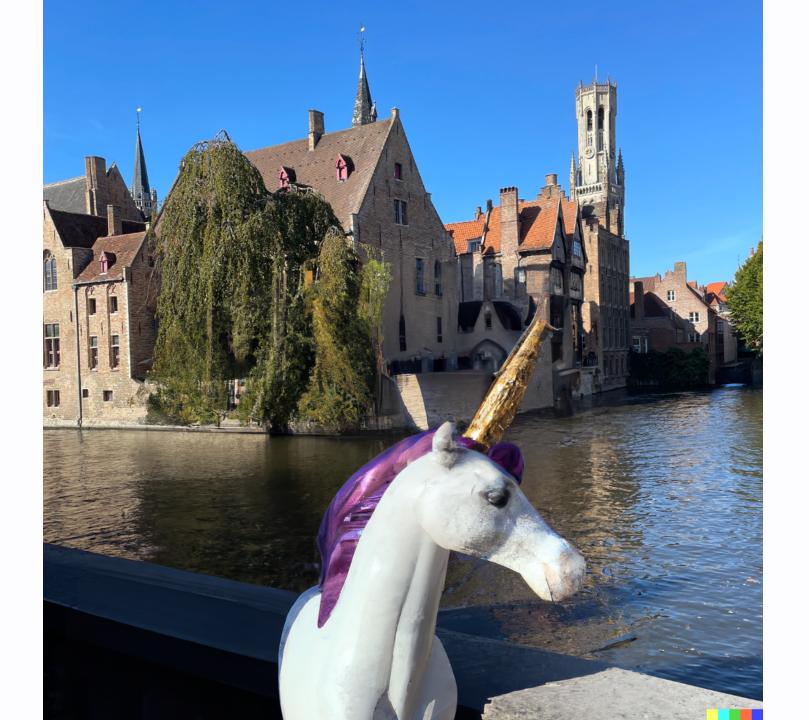

Image to image inpainting (as seen in the intro)! ... and outpainting! ... and variation generation!

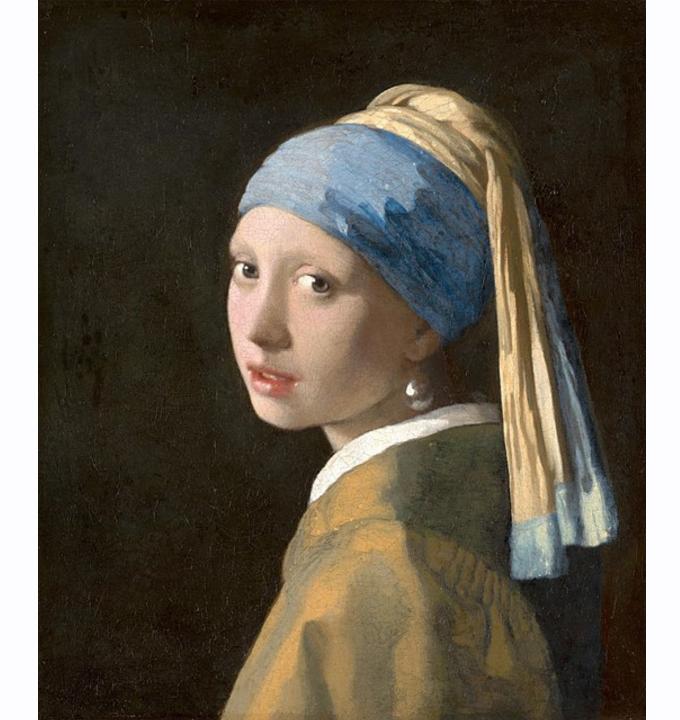

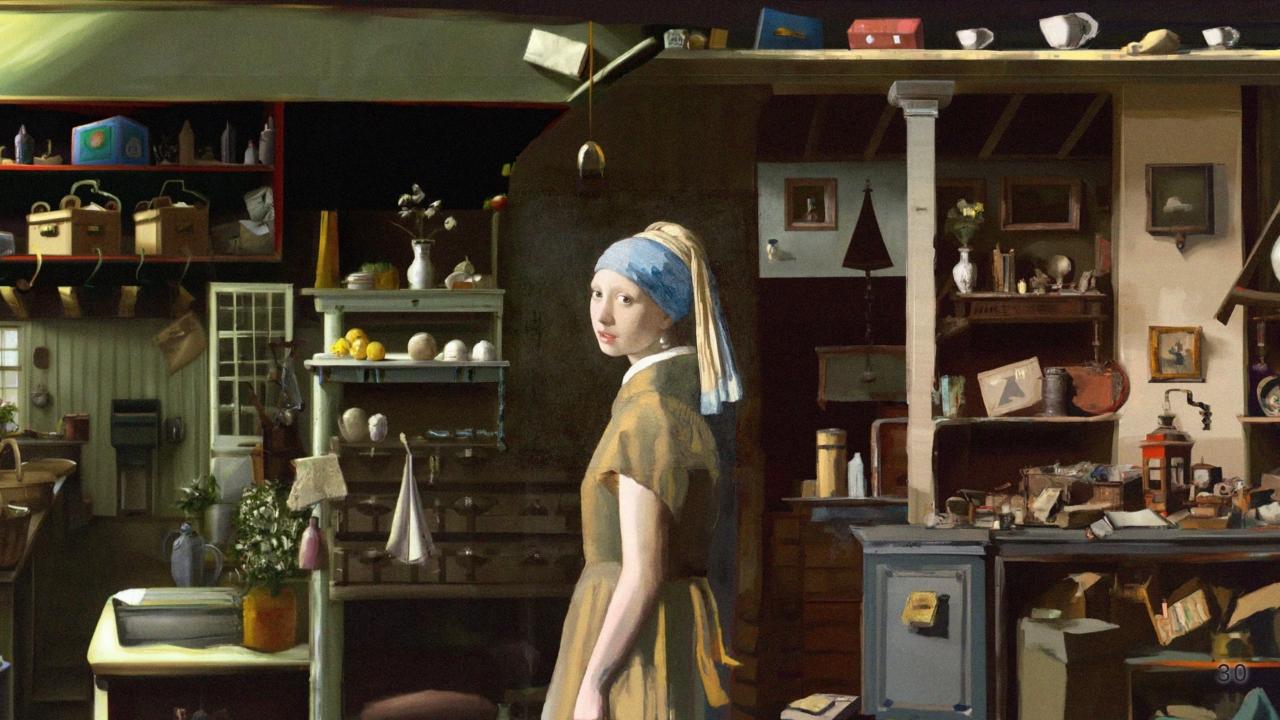

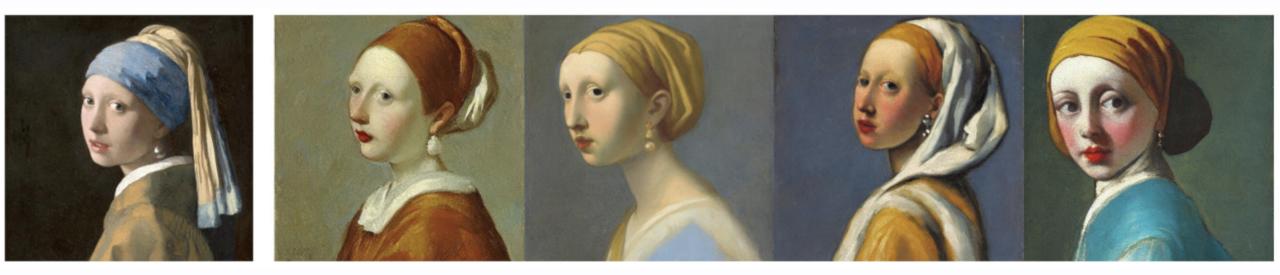

### Now that I have your attention...

Lets take a step back! How does this all work?

# Representations & Continuity

#### AutoEncoders

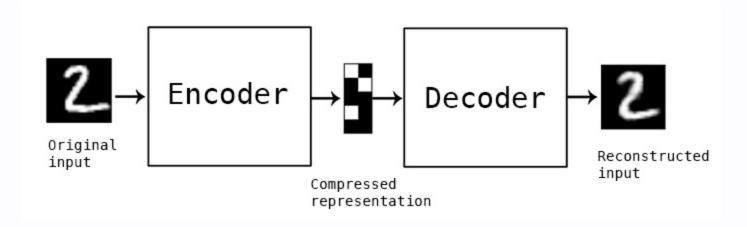

- AutoEncoders: travel back to 1987
- early days of ML
- no large scale data
- unfortunately, no good visual results for you!
- backprop "without a teacher"

#### Flash forward to the 2010s

TensorFlow, GPUs, large datasets

### AutoEncoders are a form of compression

### Caveats

- data specific
- lossy
- "They are rarely used in practical applications" -Keras blog in 2016

#### ... but what happens in between real samples?

```
def plot_label_clusters(vae, data, labels):
    # display a 2D plot of the digit classes in the latent space
    z_mean, _, _ = vae.encoder.predict(data)
    plt.figure(figsize=(12, 10))
    plt.scatter(z_mean[:, 0], z_mean[:, 1], c=labels)
    plt.colorbar()
    plt.xlabel("z[0]")
    plt.ylabel("z[1]")
    plt.show()
```

```
(x_train, y_train), _ = keras.datasets.mnist.load_data()
x_train = np.expand_dims(x_train, -1).astype("float32") / 255
```

plot\_label\_clusters(vae, x\_train, y\_train)

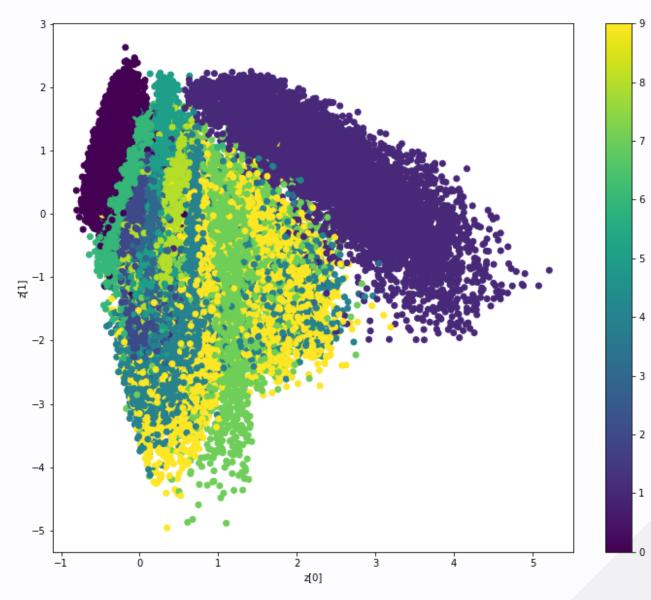

### **Generate new images!**

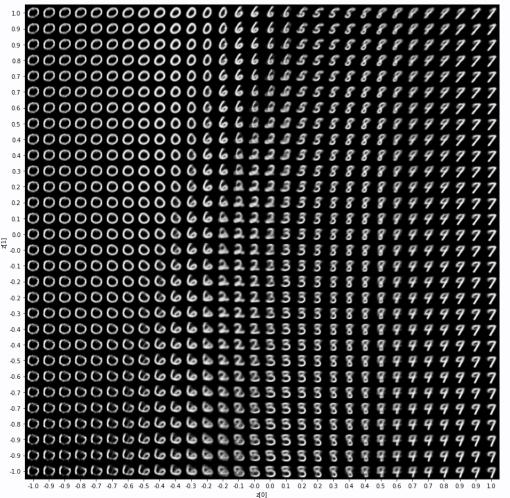

### **Continuity!**

" Latent space walking, or latent space exploration, is the process of sampling a point in latent space and incrementally changing the latent representation. Its most common application is generating animations where each sampled point is fed to the decoder and is stored as a frame in the final animation. For highquality latent representations, this produces coherent-looking animations. These animations can provide insight into the feature map of the latent space, and can ultimately lead to improvements in the training process.

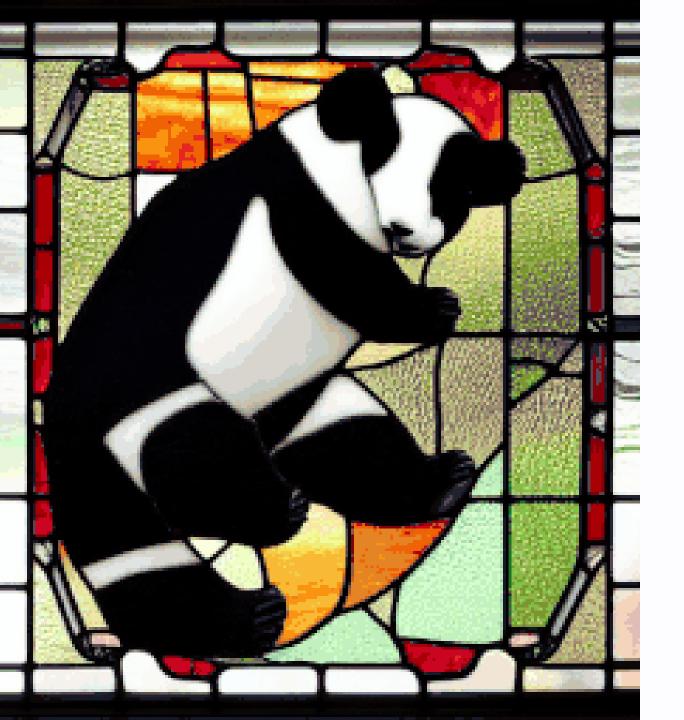

### Panda 🖻 Plane

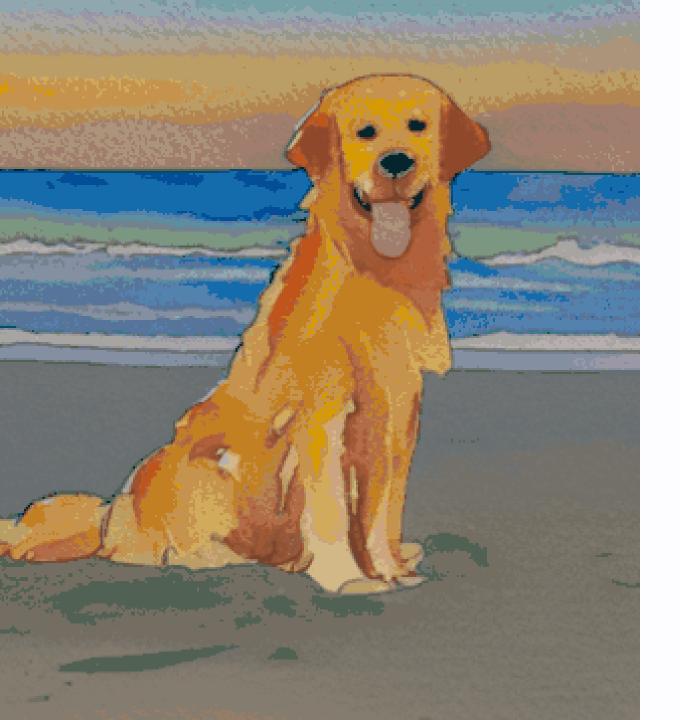

### Dog 🔁 Bowl of fruit

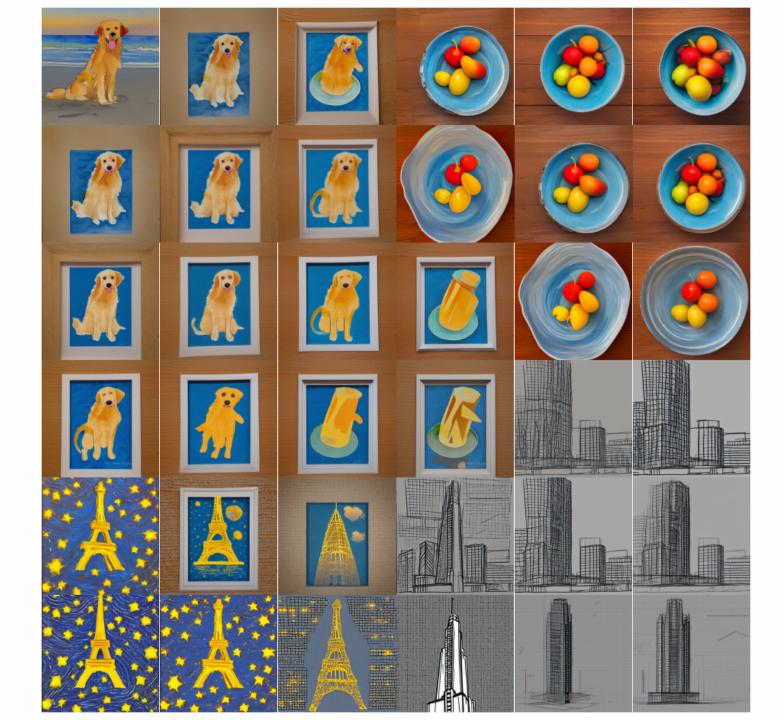

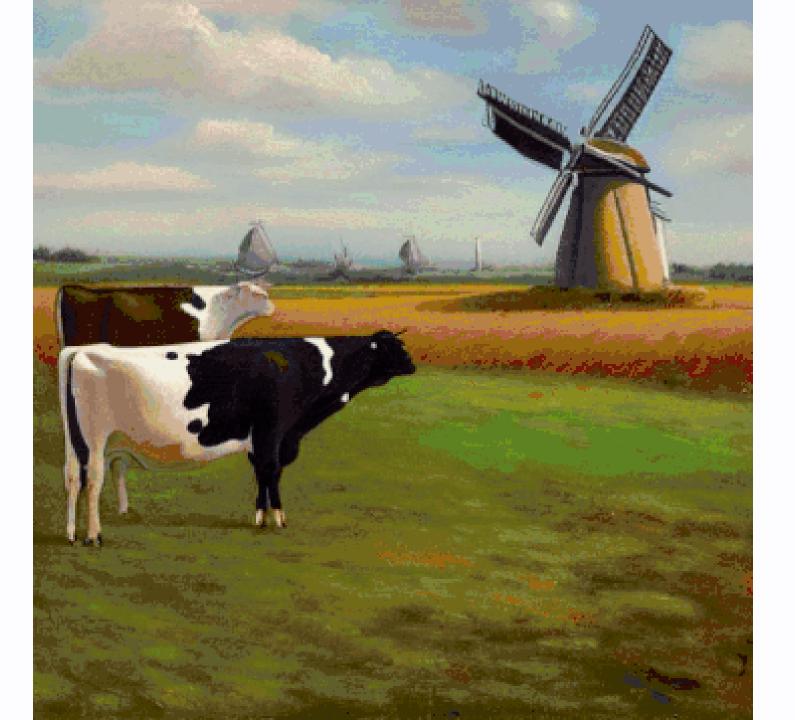

### A quick aside on Variational AutoEncoders (VAEs)...

```
class Sampling(layers.Layer):
    """Uses (z_mean, z_log_var) to sample z, the vector encoding a digit."""
    def call(self, inputs):
        z_mean, z_log_var = inputs
        batch = tf.shape(z_mean)[0]
        dim = tf.shape(z_mean)[1]
        epsilon = tf.keras.backend.random_normal(shape=(batch, dim))
        return z_mean + tf.exp(0.5 * z_log_var) * epsilon
```

# **Any Questions?**

(on continuity only please)

## **Congratulations!**

You now understand approximately 1/4 of StableDiffusion.

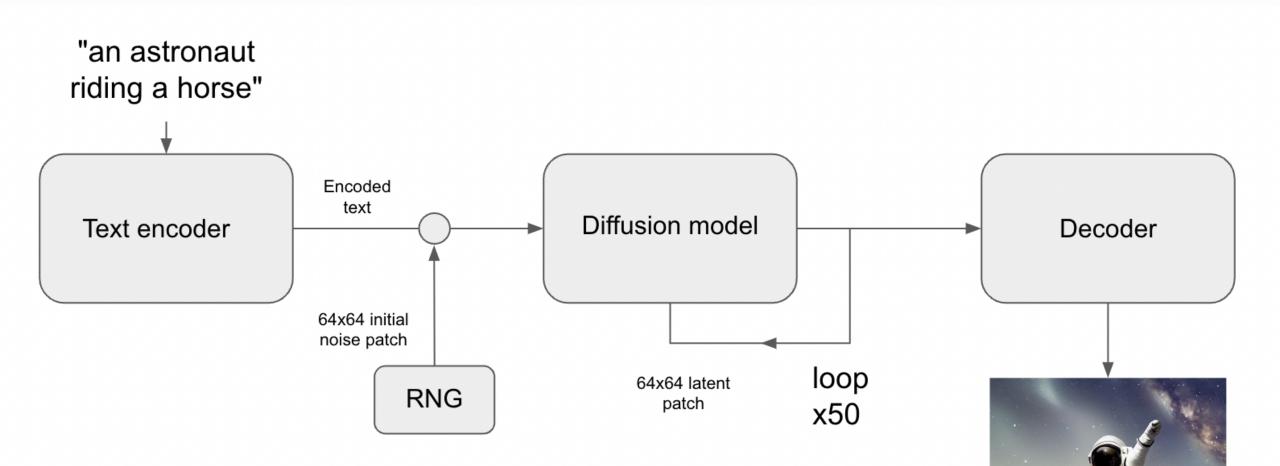

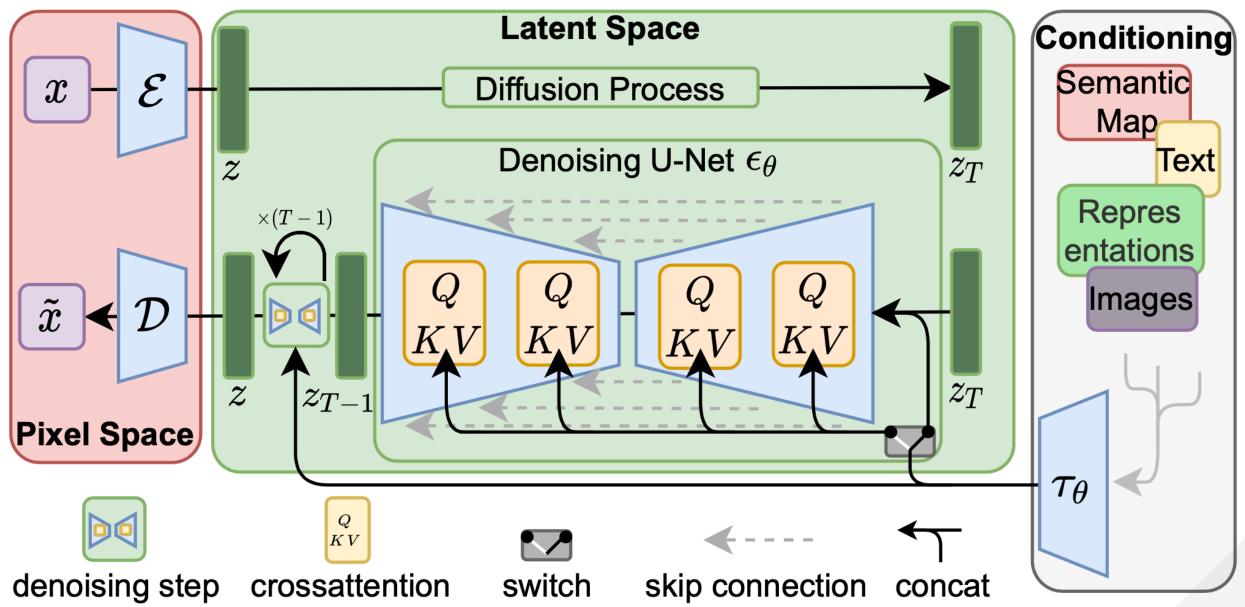

## **Diffusion Models**

Denoising Diffusion Probabilistic Models, 2020

### Forward diffusion noisy image

#### noise

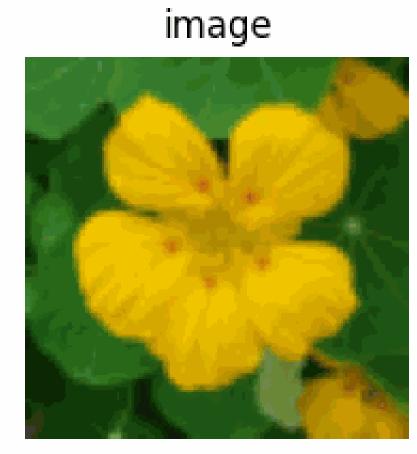

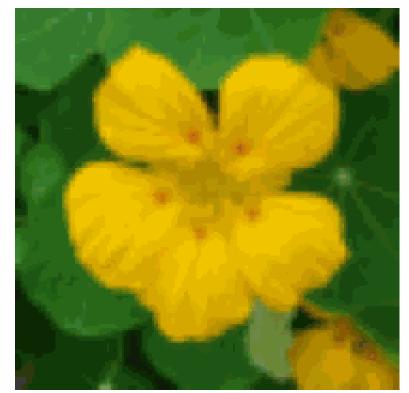

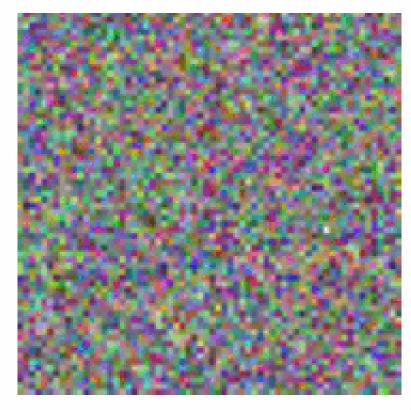

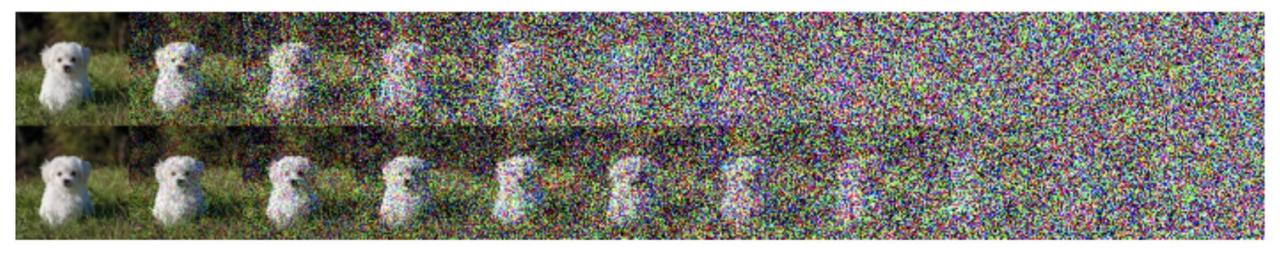

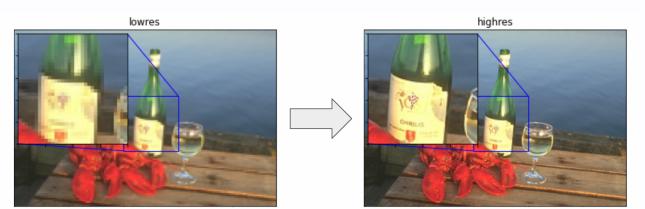

### **Super-resolution**

- Image Super-Resolution using an Efficient Sub-Pixel CNN
- Enhanced Deep Residual Networks for single-image super-resolution

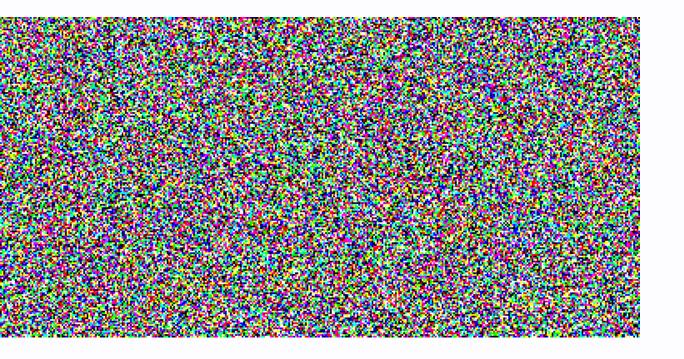

## Push super resolution to the limit!

- start from pure noise
- proposed in 2020

## More reading on keras.io

• Denoising Diffusion Implicit Models

# Any questions?

(On diffusion models)

## Latent diffusion models

- improves efficiency
- use VAE decoder
- UNet

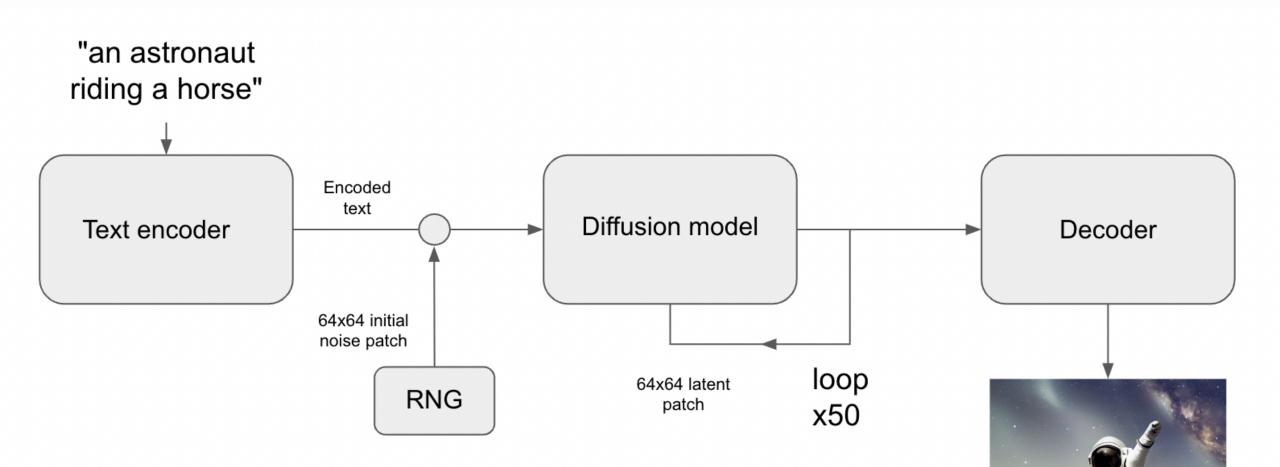

## CLIP

### ... what you need to know

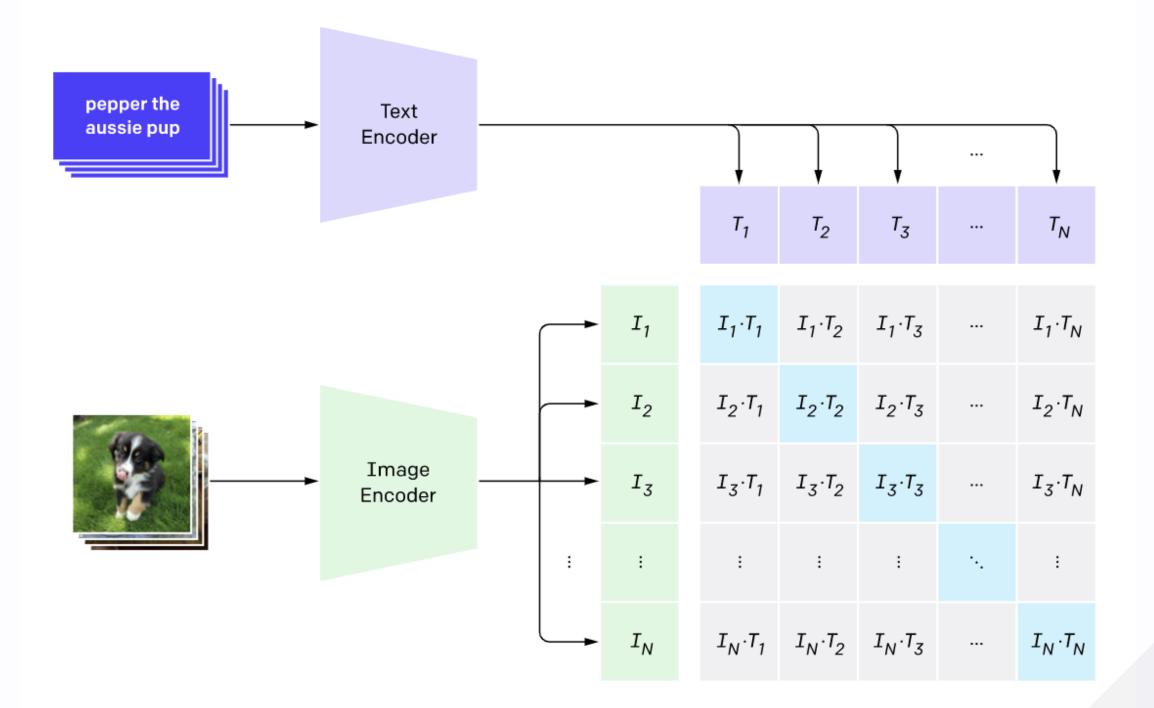

## We just need the text encoder

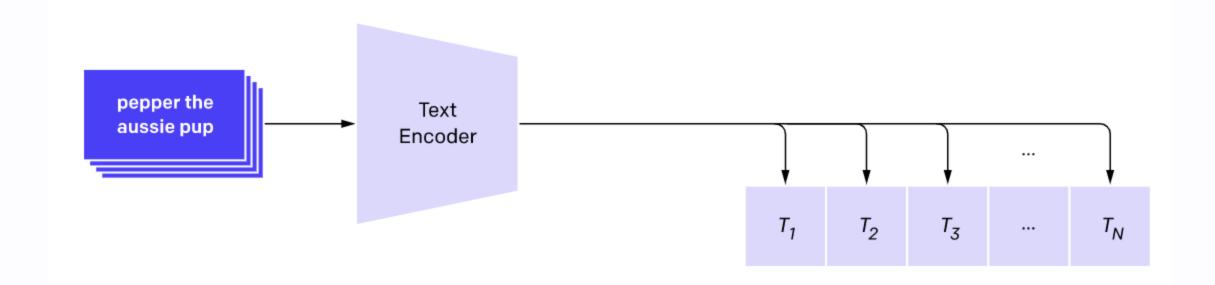

## CLIP

### More reading available on the OpenAI blog post

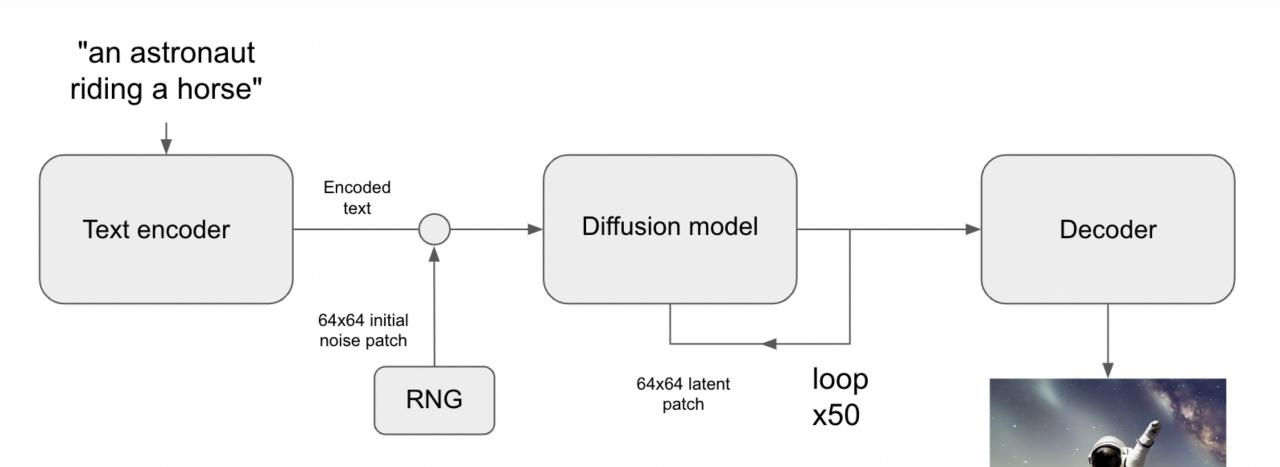

## the Final Piece...

Conditioning!

# Conditioning

- classic deep learning
- concatenate
- 64x64x3 🖸 64x64x4

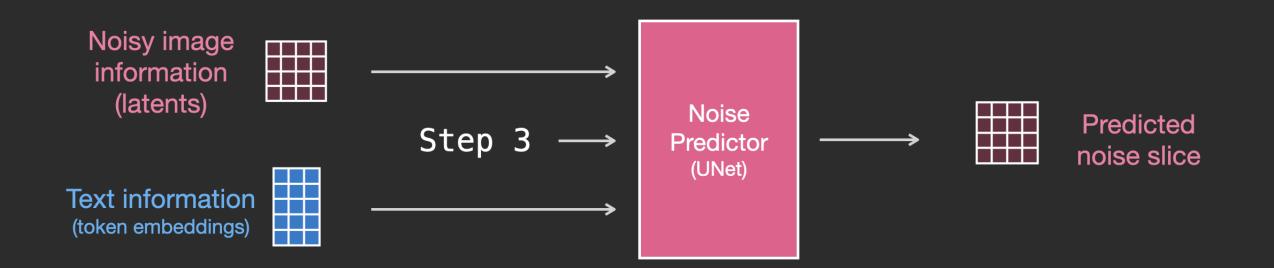

#### Noise Predictor with Text Conditioning (UNet with attention)

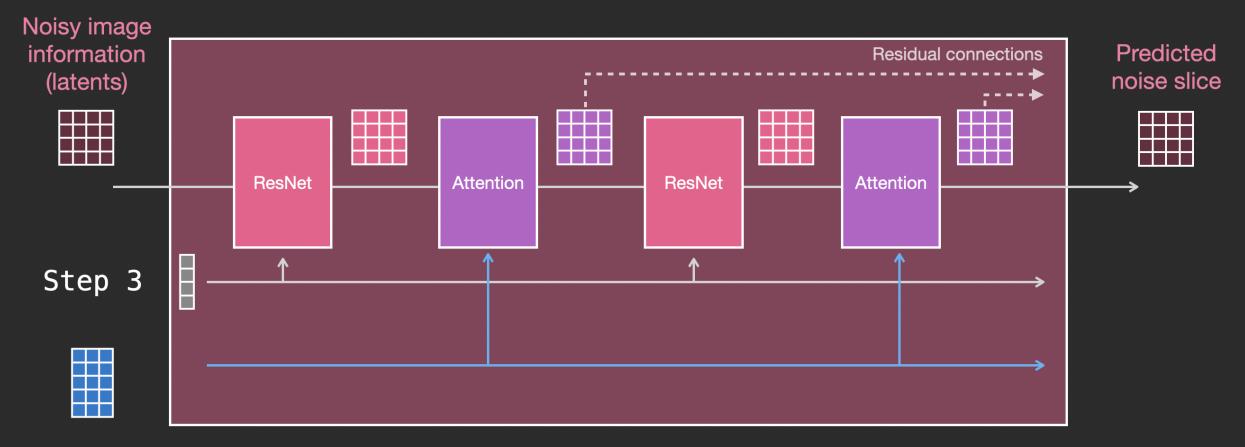

Text information (token embeddings)

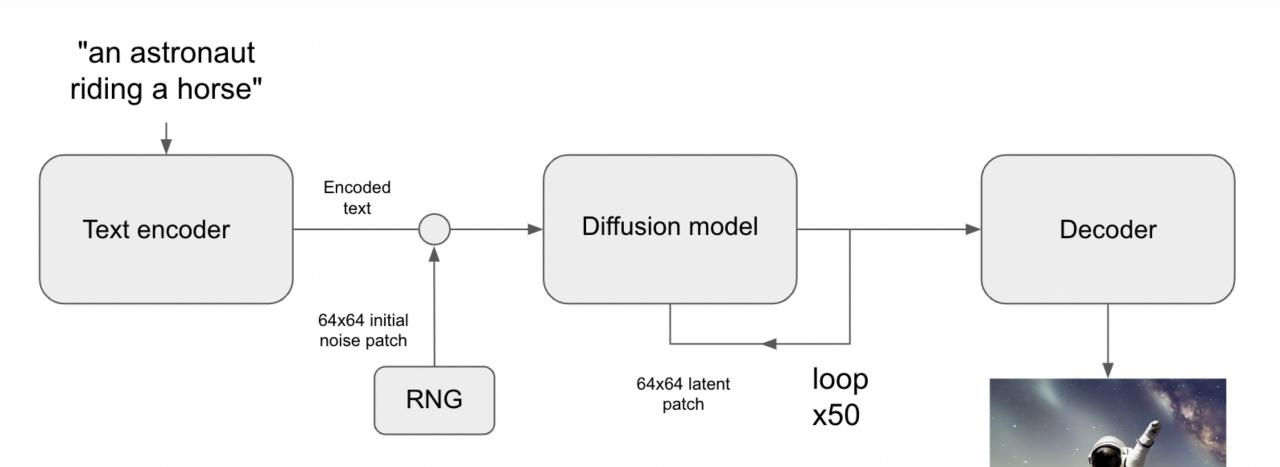

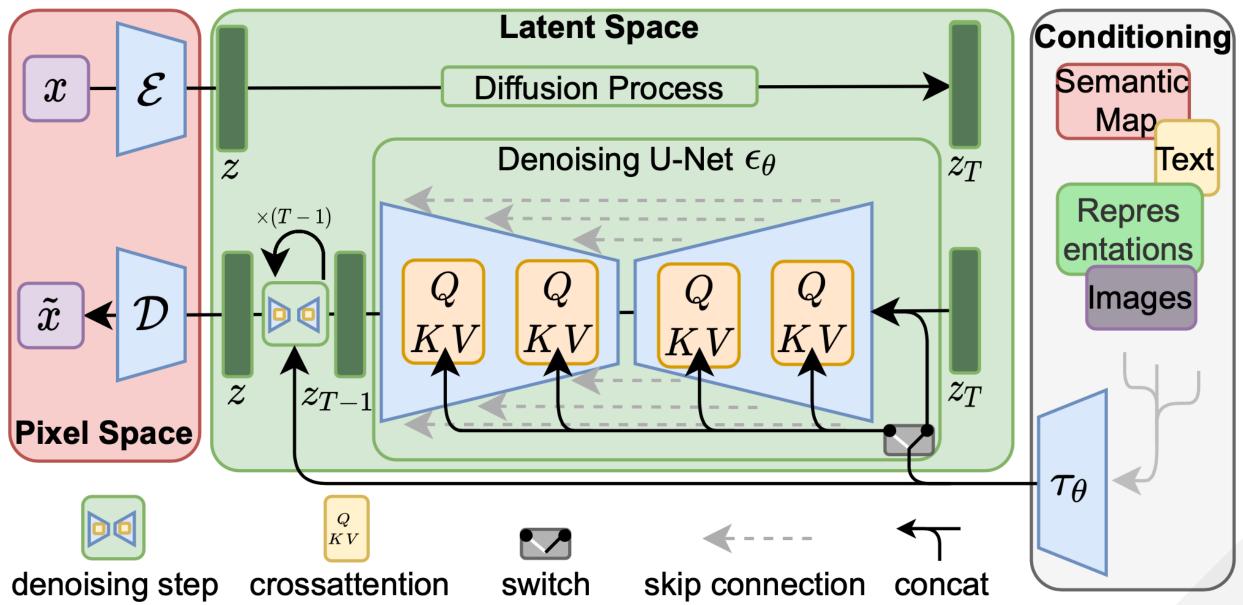

## **That's All!**

You now know how StableDiffusion works!

## How do I use it?

# **Text to Image Generation**

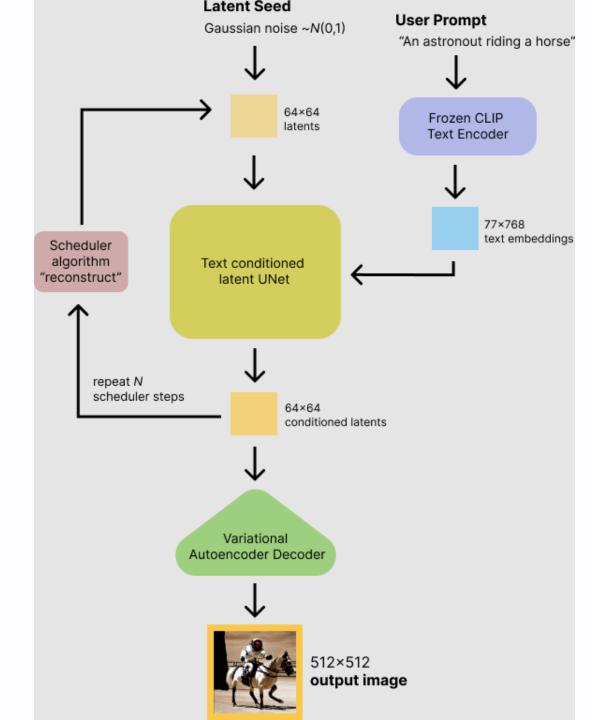

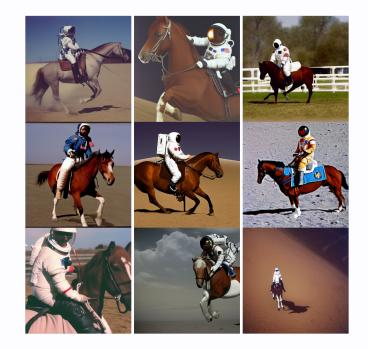

#### "An astronaut riding a horse"

#### Code:

```
from tensorflow import keras
import keras_cv
```

```
keras.mixed_precision.set_global_policy("mixed_float16")
model = keras_cv.models.StableDiffusion(jit_compile=True)
```

```
images = model.text_to_image(
    "Teddy bears conducting machine learning research",
    batch_size=4,
)
plot_images(images)
```

# Variation generation

Remember CLIP?

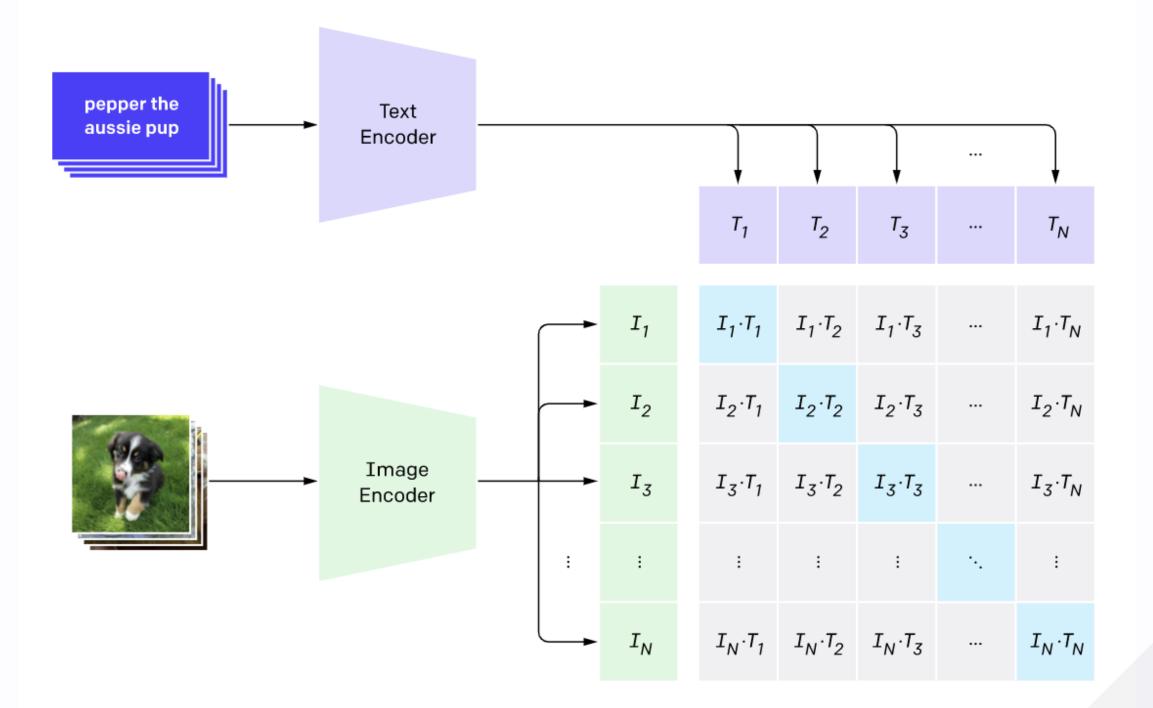

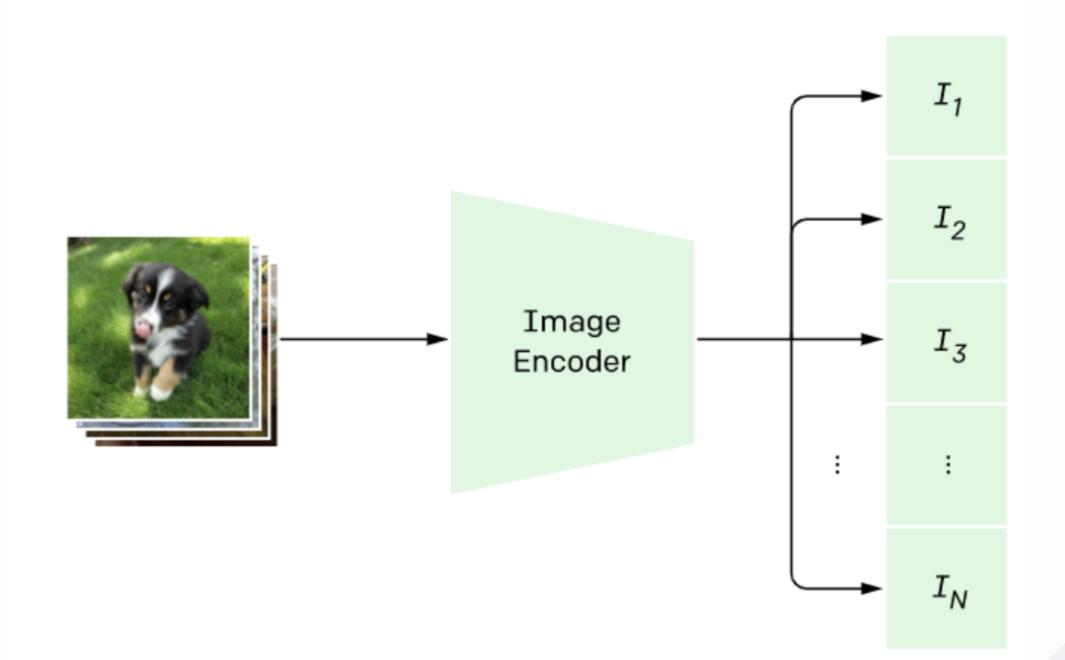

## Switch it out!

It's really that easy!

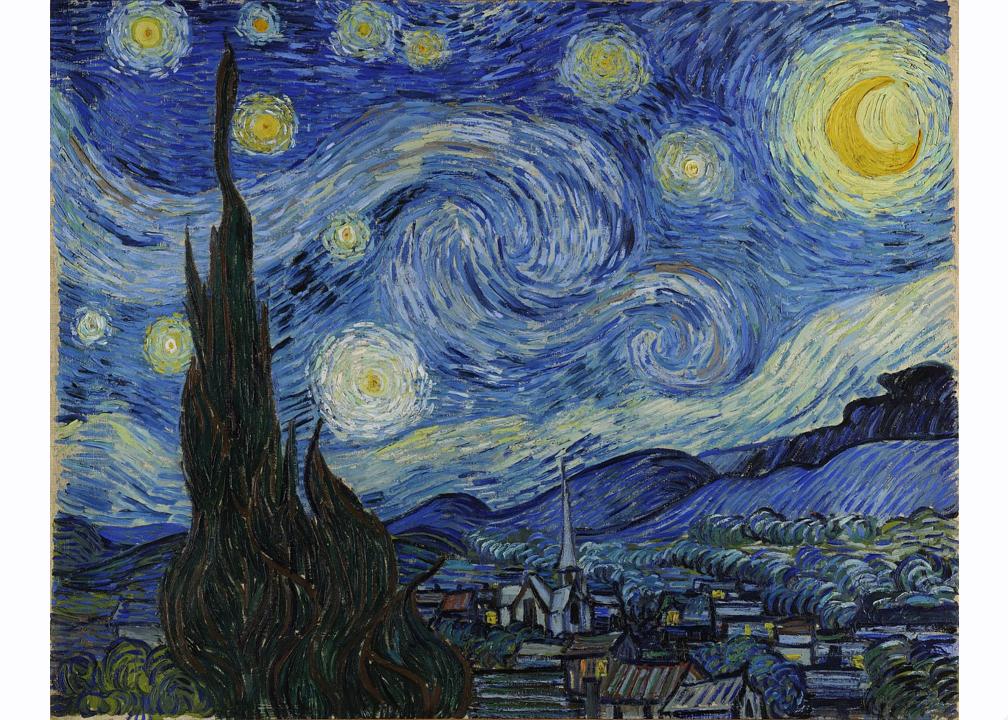

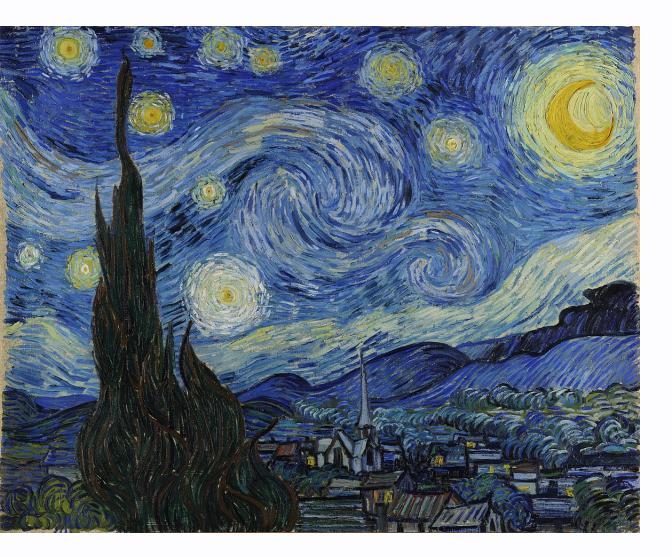

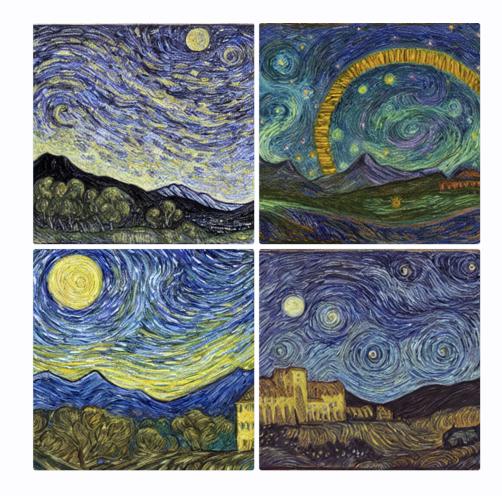

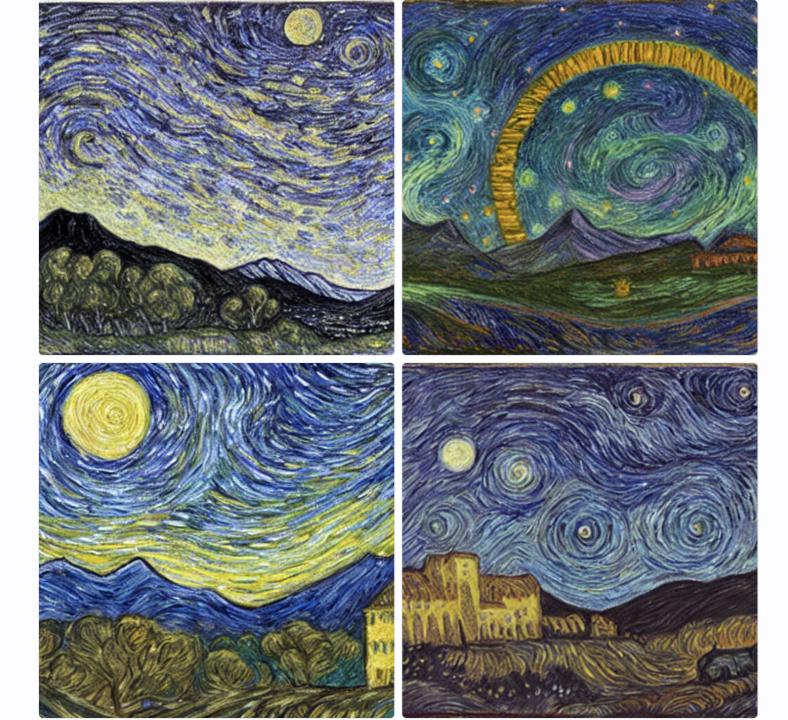

## **Textual Inversion**

Teach new concepts to StableDiffusion!

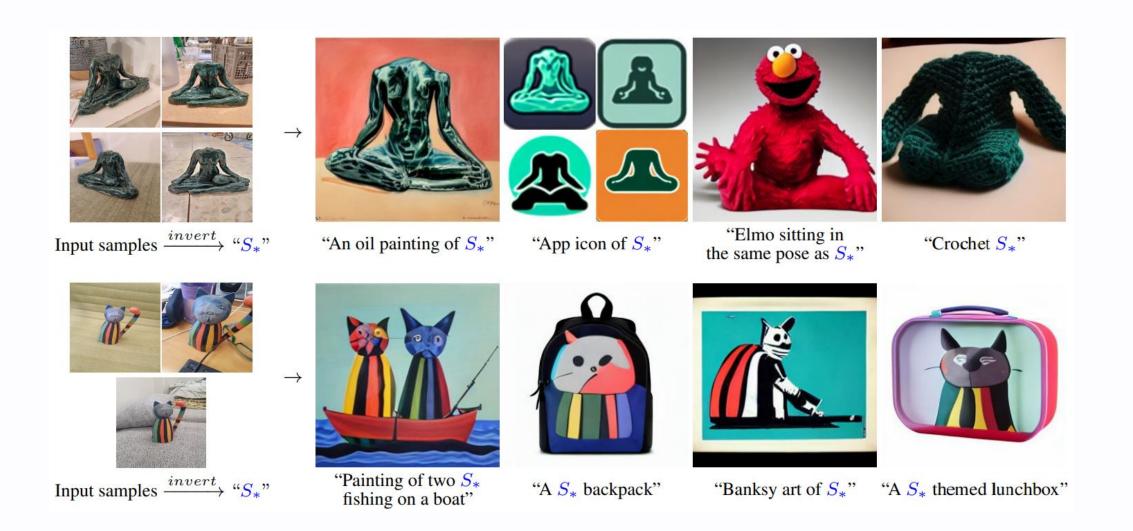

#### **Step 1: collect 3-5 images of your object**

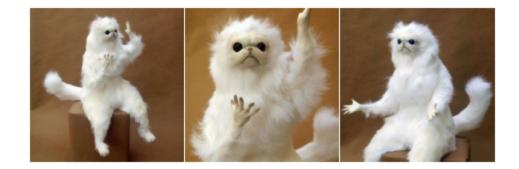

```
urls = [
    "https://i.imgur.com/VIedH1X.jpg",
    "https://i.imgur.com/iLkM4Ar.jpg",
    "https://i.imgur.com/eBw13hE.png",
]
files = [tf.keras.utils.get_file(origin=url) for url in urls]
# Resize images
resize = keras.layers.Resizing(height=512, width=512, crop_to_aspect_ratio=True)
images = [keras.utils.load_img(img) for img in files]
images = [keras.utils.img_to_array(img) for img in images]
images = np.array([resize(img) for img in images])
visualization.plot_gallery(images, value_range=(0, 255), rows=1, cols=3)
```

#### Step 2: add a special token to the model vocabulary

your\_token = '<any-special-name>'
tokenizer.add\_token(your\_token)

#### **Step 3: construct an image-caption dataset**

```
your_token = '<any-special-name>'
templates = [
    "a photo of a \{\}",
    "a rendering of a {}",
    "a cropped photo of the {}",
   "the photo of a {}",
   # ...
templates = [t.format(your_token) for t in templates]
# Construct a TensorFlow dataset of the images + tokens
image_dataset = tf.data.Dataset.from_tensor_slices(images)
text_dataset = tf.data.Dataset.from_tensor_slices(templates)
# ... there is a bit more boilerplate to pre-process the text
train_ds = tf.data.Dataset.zip(
  (image_dataset.shuffle(), text_dataset.shuffle())
```

#### Step 4: Fine Tune the TextEncoder with your new dataset!

```
stable_diffusion.diffusion_model.trainable = False
stable_diffusion.decoder.trainable = False
stable_diffusion.text_encoder.trainable = True
```

```
trainer = StableDiffusionFineTuner(stable_diffusion, name="trainer")
optimizer = keras.optimizers.SGD(learning_rate=5e-4)
trainer.compile(optimizer=optimizer, loss="mse")
```

```
# trainer trains the StableDiffusion model for you.
trainer.fit(
    train_ds,
    epochs=10,
    steps_per_epoch=200
)
```

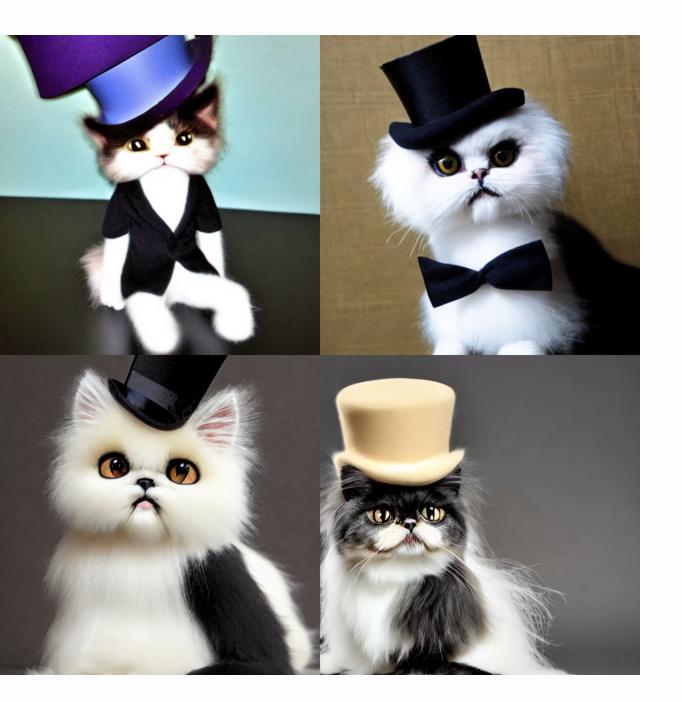

#### **Results**

images = stable\_diffusion.text\_to\_image(
 "a photo of <any-special-name> wearing a top hat",
 batch\_size=4,

plot\_images(images)

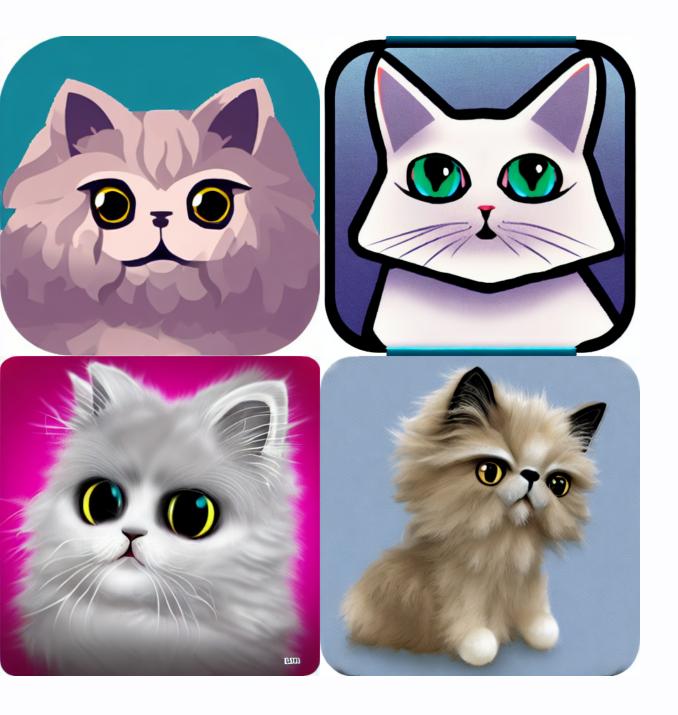

#### Results

images = stable\_diffusion.text\_to\_image(
 "An app icon of <any-special-name>.",
 batch\_size=4,

plot\_images(images)

### **Demo Time**

Prompt requests?

Follow along on Colab!

### Conclusions

- limitless possibilities
- the power of multi-modal models
- how fast the field is evolving

### More Workflows Coming Soon

Other workflows are coming to KerasCV soon!

### **Other links**

- Textual Inversion with Huggingface
- Image variations with lambda labs

# Thank you!

- Slides (Web): https://lukewood.github.io/devoxx
- Slides (PDF): https://lukewood.github.io/devoxx/index.pdf
- Keras
- KerasCV

## **References:**

- The Illustrated Stable Diffusion
- DALL-E: Introducing Outpainting
- keras.io: Variational AutoEncoder
- keras.io: A walk through latent space with Stable Diffusion
- Denoising Diffusion Implicit Models
- CLIP: Connexting Text and Images
- Stable Diffusion Image Variations